#### **PREDISPOSIZIONE FLUSSI (Invio comunicazione)** SD SID - Gestione Flussi Saldi (versione 1.0.4 del 01/10/2014) **VERSIONE**  Predisposizione Flussi | Elaborazione Ricevute **SID GESTIONE FLUSSI SALDI 104** Percorso di installazione C:\SID-Gestione\_Flussi\_S La nuova maschera permette la Indicare l'identificativo di registrazione al SID (e 1934567) compilazione dei parametri del file ARG1: S000XXXX PREDISPOZIONE.CFG Indicare il nome della cartella contenente i file da predisporre per la trasmissi ARG2: C:\SALDIANNUALL Sfoolia... Indicare il nome della cartella contenente i file degli esiti derivanti dalle operazioni di predisposizione CLICCARE SULLA LINGUETTA ARG3: C:\SALDIANNUALI\ESITI Sfoglia... Indicare il nome della cartella contenente i file predisposti per la trasmissione **PREDISPOSIZIONE FLUSSI**  ARG4: C:\SALDIANNUALI\PEC Sfoglia... Indicare il nome della cartella contenente i certificati di firma (UTEF.P12) e di cifra (UTEC.P12) I campi vengono impostati con quanto ARG5: E:\chiavesid Sfoglia... trovato nel file di configurazione. Percorso della JRE installata C:\Program Files\Java\jre7\bin Sfoglia... Verificare i singoli valori Applica modifiche INSERIRE LA PASSWORD di sicurezza Inserire la password di protezione dell'ambiente di sicurezza Premere ESEGUI ESEGUI Messaggi Si apre la maschera nera (dos) Apri il log Termine elaborazione. **GEN** C:\Windows\system32\cmd.exe EN C:\Windows\system32\cmd.exe<br>searchbase2: "cn=GA Agenzia delle Entrate,ou=Servizi Telematici, o=Agenzia delle<br>Entrate, c=it"<br>searchbase3: "cn=GA Territorio,ou=Servizi Telematici,o=Agenzia del Territorio,c=<br>it" Il processo è eseguito correttamente se it"<br>
Provider 2: SunReaSign<br>
Provider 2: SunReaSign<br>
Provider 3: SunReaSign<br>
Provider 3: SunRSSE<br>
Provider 5: SunRSSE<br>
Provider 5: SunRSSE<br>
Provider 5: SunRSSE<br>
Provider 7: XMLDSig<br>
Provider 7: XMLDSign<br>
Provider 7: XMLDSi appare alla fine la scritta .<br>Provider 0: SUN **FIRMA ESEGUITA CORRETTAMETNE**> INIZIO PIRMA 18/10/2013 11:28:49<br>
MA; ILZ.0 FIRMA 18/10/2013 1:28:49<br>
MA; ILZ.0 FIRMA 18/10/2013 1:28:49<br>
Auita la scrittura del file cifrate con successo<br>
FIRMA ESEGUITA CORRETTAMENTE<br>
> FINE FIRMA (<- 10/10/2013 11:28: Ese  $\hat{\bm{\zeta}}$ temp\hashfile non cancellato - false **FINE** Premere un tasto per continuare . . .

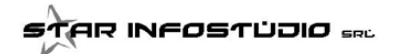

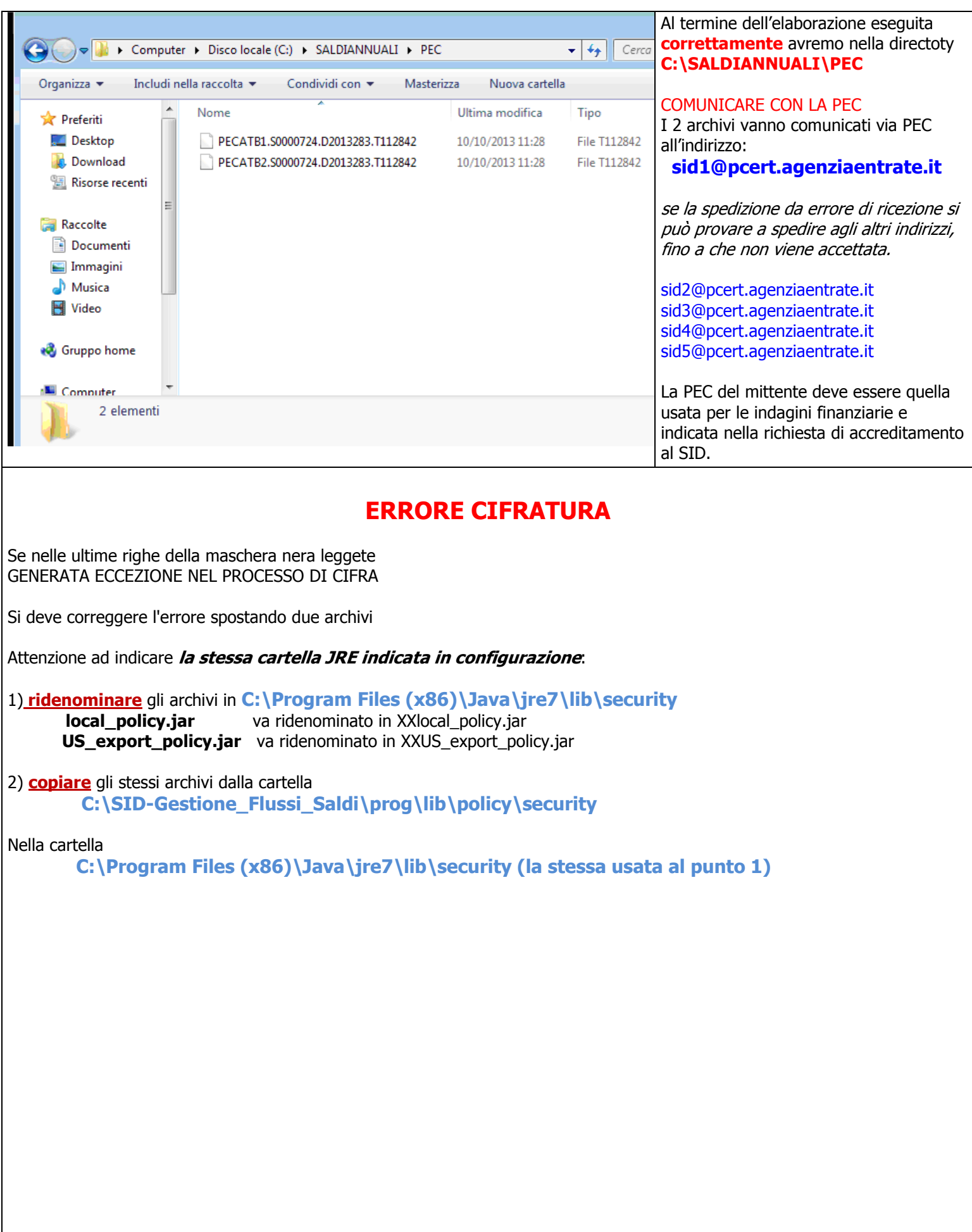

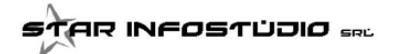

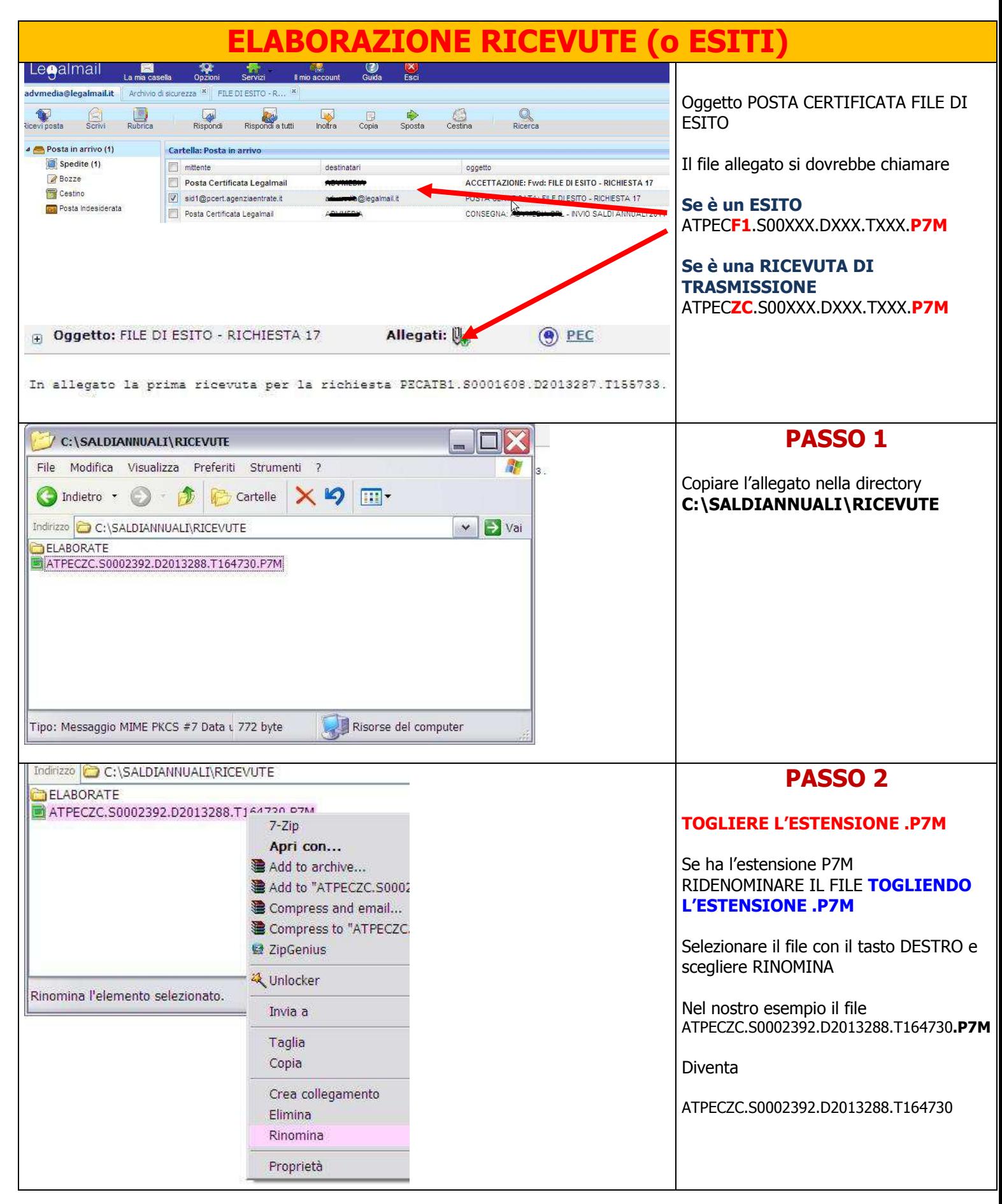

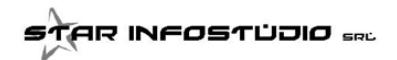

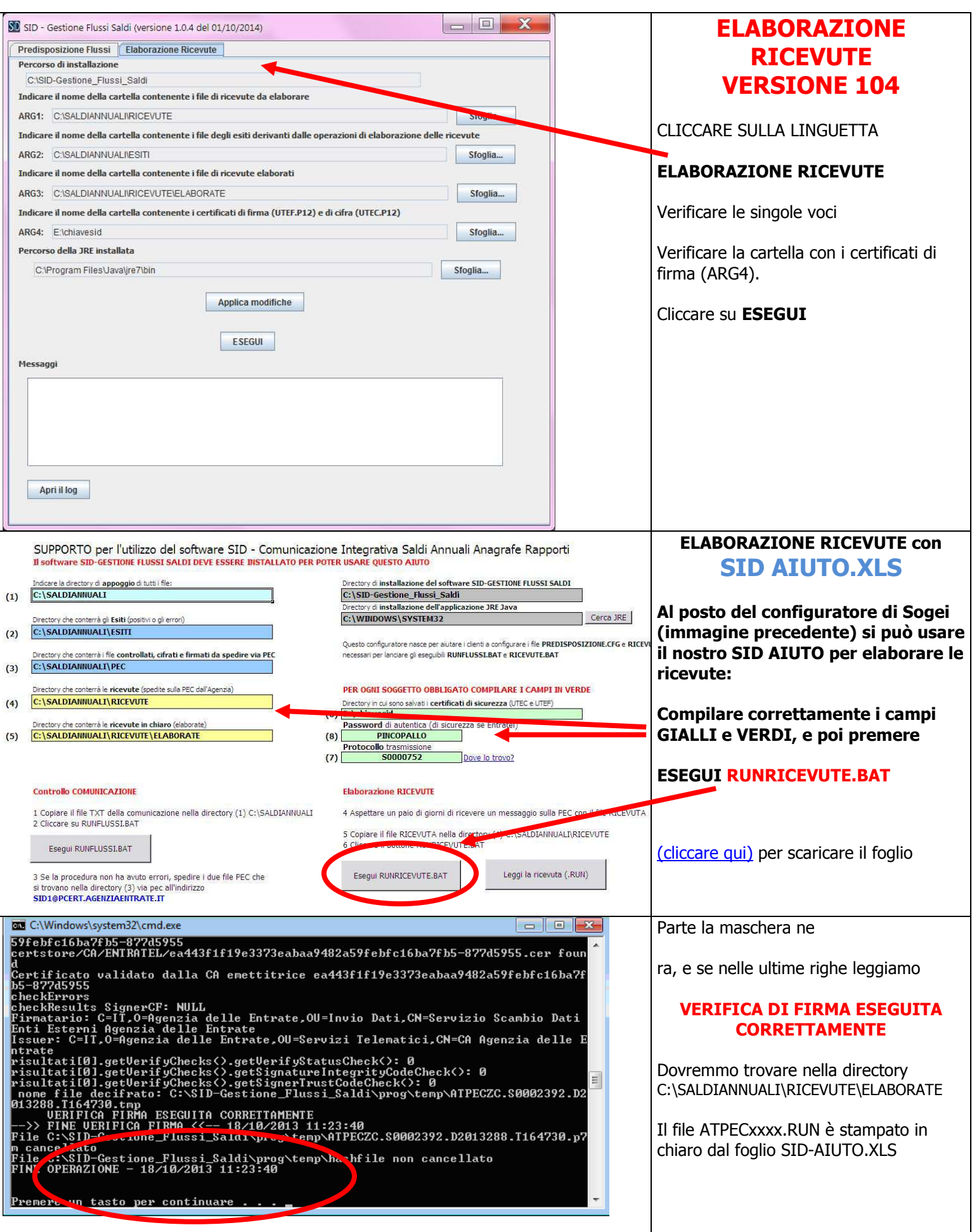

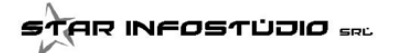

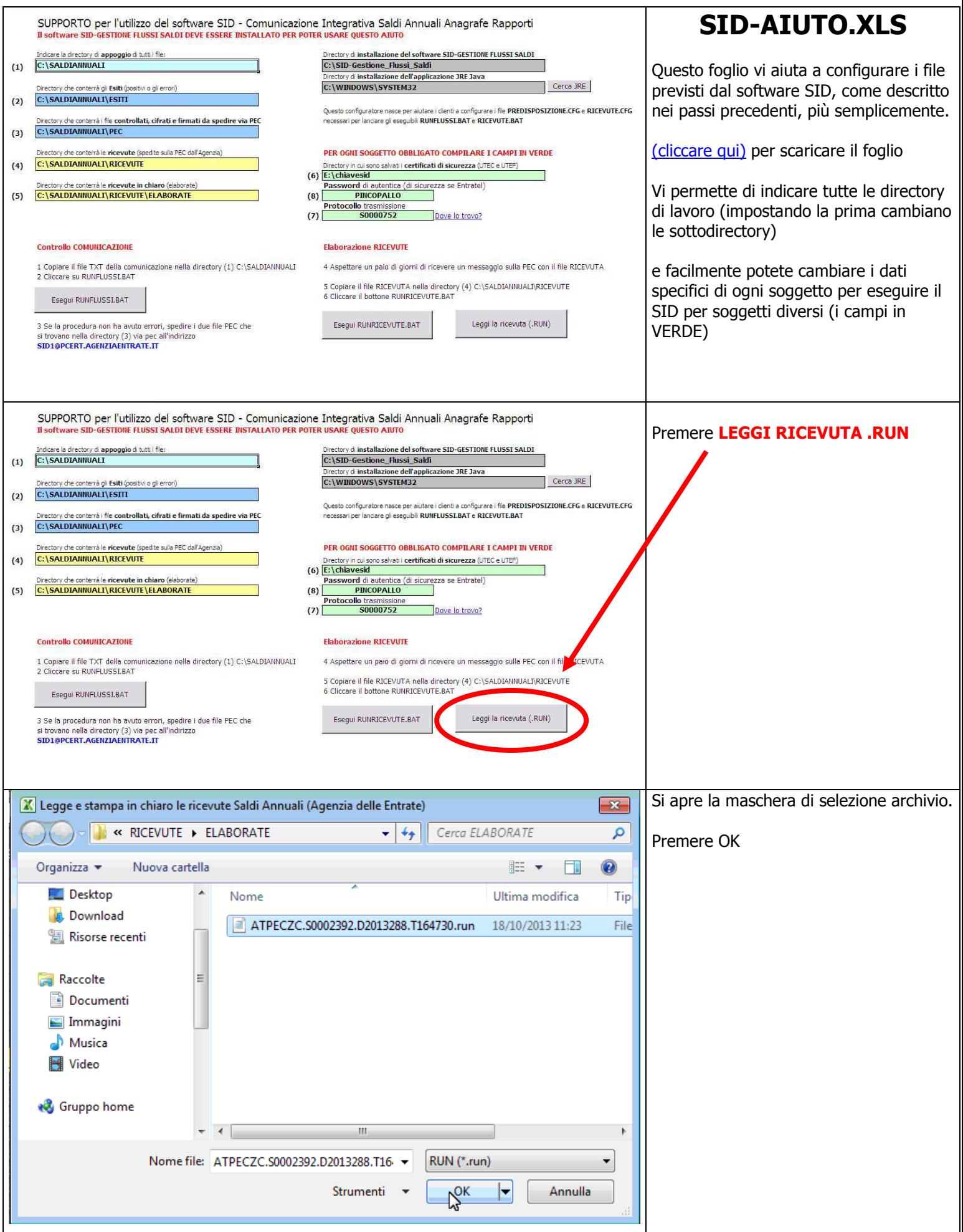

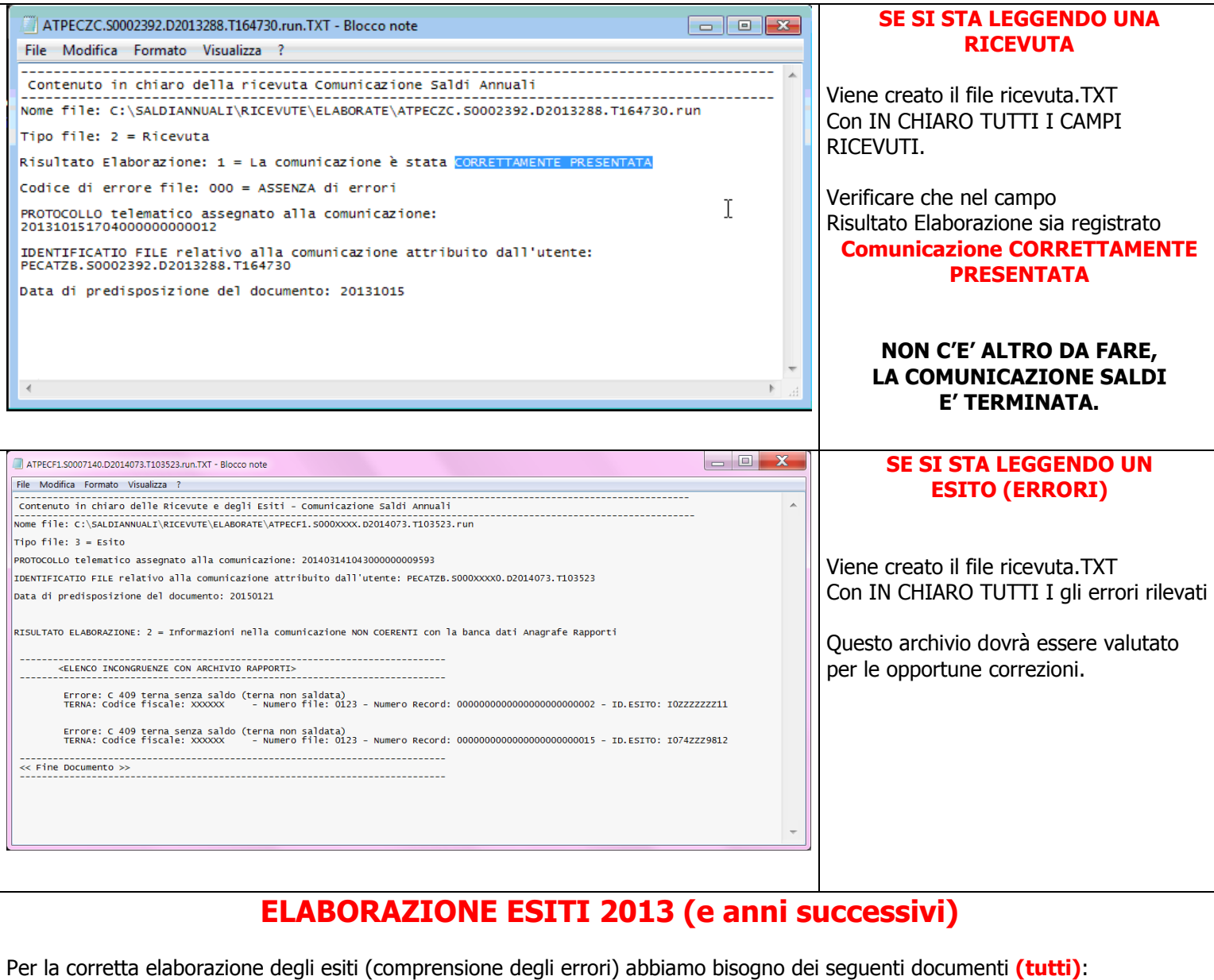

– La comunicazione TXT SALDI\_2013 a cui si riferiscono gli esiti

- Il Foglio excel SALDI\_NOMESOCIETA\_2013\_BASE.XLS (Base con i rapporti)
- Il file RUN degli esiti (descritto sopra)

Se le avete, anche le TERNE DELL'ANNO DI RIFERIMENTO